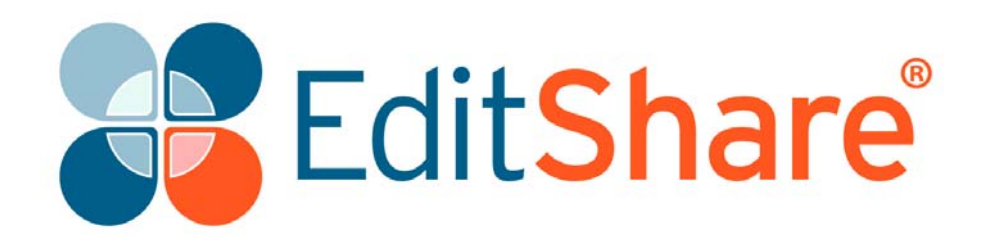

# **Lightworks v12.6**

**Release Notes**

# **Copyright and Disclaimer**

Copyright © 2016 by EditShare

This document, as well as any software described in it, is furnished under either a license or a confidentiality agreement, is confidential to EditShare, and may be used or copied only in accordance with the above mentioned agreements. The information in this document is furnished for your use only and is subject to change without notice. EditShare assumes no responsibility or liability for any errors or inaccuracies that might appear in this document.

This document is the property of EditShare and is provided in accordance with an EditShare license agreement. Copying, modifying, or distributing this document in violation of the license agreement, Copyright Laws of England and Wales, or the Copyright Laws of any applicable foreign jurisdiction is expressly prohibited.

EditShare is a registered trademark of EditShare in the US and other countries. Universal Media File is a trademark of EditShare in the US and other countries.

Avid is a registered trademark of Avid Technology, Inc. DAVE is a registered trademark of Thursby Software Systems, Inc. Final Cut Pro, Leopard, Macintosh, and Macintosh OS are registered trademarks of Apple, Inc. Premiere is a registered trademark of Adobe, Inc. Windows is a registered trademark of Microsoft Corporation. All other brand and product names are trademarks or registered trademarks of their respective companies and are hereby acknowledged.

To the best of our knowledge, the information in this document is accurate; however, EditShare assumes no responsibility or liability for the accuracy or completeness of this information. Mention of trade names or commercial products does not constitute endorsement by EditShare except where explicitly stated.

EditShare EMEA Clifton House Bunnian Place Basingstoke Hampshire, RG21 7JE England Tel: +44 (0) 20 7183 2255 Fax: +44 (0) 20 7183 2256 Email: sales@editshare.co.uk

<http://www.editshare.com>

February 4, 2016

# **Introduction**

This document summarizes updates and fixes for prior limitations made to this release of Lightworks, and which are not described in the User or Installation Guides. See the following sections:

- ["Fixes and Features in Version 12.6" on page 3](#page-2-0)
- ["Limitations and Known Problems in Version 12.6" on page 6](#page-5-0)
- ["Troubleshooting" on page 9](#page-8-0)
- ["Technical Support Contracts" on page 9](#page-8-1)

# <span id="page-2-0"></span>**Fixes and Features in Version 12.6**

This section summarizes the Fixes and Features that have been implemented in Lightworks 12.6. See the following topics:

- ["Cross Platform Fixes and Features" on page 3](#page-2-1)
- ["Windows Fixes and Features" on page 5](#page-4-2)
- ["Linux Fixes and Features" on page 5](#page-4-0)
- ["Mac OS Fixes and Features" on page 5](#page-4-1)

### <span id="page-2-1"></span>**Cross Platform Fixes and Features**

See the following sections:

- ["New Features" on page 3](#page-2-2)
- ["Fixes" on page 4](#page-3-0)

#### <span id="page-2-2"></span>**New Features**

- Added Export to Vimeo at up to 1080p in the Free version.
- Added ability to right click a Group within the Content Manager and Copy/Move it to another project.
- Added backwards compatibility for future versions of Lightworks.
- Added missing text from the Wordings file (Localization).
- Improved handling of incompatible projects with future versions of Lightworks.
- Improved handling of edit notifications to make them safer.
- Added new keyboard .prefs file compatible with Contour Shuttle Pro drivers.
- Added additional license panel on sign up that refers to existing tutorial material.

#### <span id="page-3-0"></span>**Fixes**

- Fixed "Find bins" function not working if the bin is contained within a Group.
- Fixed timeline marker jumping to the start of the sequence when un-compacting a multicam bin.
- Fixed missing [F1] Import key assignment entry in the key assignment panel.
- Fixed only one clip being registered in direct to Bin Imports for Copy Local and Transcode.
- Fixed crash removing the last entry in the Key Assignments panel.
- Fixed XML exports not containing the transition type information.
- Fixed incorrect import of FCP7 XML containing subclips.
- Fixed potential crash importing multiple files at once.
- Fixed crash importing multiple frame rate files into an Auto frame rate project using Copy local or Transcode.
- Fixed export presets being saved when closing the Preset panel and not actually clicking Save.
- Fixed sorting order on the Bin list that appears when copying the contents of one bin to another.
- Fixed export presets being created with the same name as an existing preset.
- Fixed incorrect audio playback on RED R3D files.
- Fixed Prints not playing video content after being inserted into an edit.
- Fixed FX settings panel not seeing the correct tracks on room entry.
- Fixed potential crash dragging a tile to an empty viewer.
- Fixed potential crash tracing an edit that contains subclips (Export of: AAF, OMF, EDL, XML).
- Fixed Playhead jumping off screen when rejoining after a trim with an FX track present.
- Fixed incorrect frame rate being identified on .MOV sample files.
- Fixed bin names not being overwritten correctly when copying groups from one project to another.
- Fixed ability to copy a group containing an empty bin to another project.
- Fixed incorrect display of Image Key effect when set to interlaced output.
- Fixed incorrect clip being opened when dragging and dropping from a bin set to List view.
- Fixed potential crash changing the varispeed setting on an edit that is not in Record mode.
- Fixed incorrect "Audio rate" when importing multiple files into an "Auto" frame rate project.
- Fixed keyboard buffering overflow with nudging shortcuts.
- Fixed unfolded FX tracks on edits preventing multicam AutoSync working.
- Show progressive SD formats using allow\_**progressive\_sd\_export 1** config.dat entry.
- Renamed YouTube export options on the Export panel.
- Fixed Console Play command keyboard shortcut returning the wrong play speed.
- Fixed viewer transport control buttons not working correctly.
- Fixed track shift on XML sequence imports from FCP7 containing FX.
- Fixed audio sync issues with 25 / 30 fps exports from a 24 fps project.
- Fixed potential crash changing tile sizes on compacted Multicam Bins.
- Fixed potential crash repeatedly right clicking the project browser.

#### <span id="page-4-2"></span>**Windows Fixes and Features**

- Added support for Blackmagic Fusion 8.
- Fixed Matrox driver copy error on systems with UAC enabled (error message when copy fails).
- Fixed issues with typing certain characters into input boxes.
- Fixed incorrect playback on 3D LUTs when set to 10-bit precision on the project card.
- Fixed appearance of Korean text within the application.

### <span id="page-4-0"></span>**Linux Fixes and Features**

- Added full compatibility support for Ubuntu 15.10.
- Fixed potential crash browsing to a location containing a corrupt JPEG file.
- Fixed segmentation Fault with OpenSSL 1.0.2 (caused a crash on sign in to the application).
- Fixed PNG image sequence exports being incorrect from an edit containing an image key.

### <span id="page-4-1"></span>**Mac OS Fixes and Features**

- Added full compatibility support for Mac OS X 10.11 (El Capitan).
- Added improved error logging to catch potential crash.
- Fixed startup failure due to AJA hardware being present.
- Fixed Tiles/Viewers getting stuck to the mouse cursor when pressing Stop during movement.
- Fixed corrupt JPEG files causing crashes opening the import panel.
- Fixed panels appearing behind the video image within a viewer.
- Fixed panels appearing behind the video image after frame stepping using the Console.
- Fixed Matrix wipe effect not working.

# <span id="page-5-0"></span>**Limitations and Known Problems in Version 12.6**

The following limitations and known problems have been identified in this release:

["Cross Platform" on page 6](#page-5-1) ["Windows 64-bit" on page 7](#page-6-0) ["Windows 64-bit" on page 7](#page-6-0) ["Linux 64-bit" on page 7](#page-6-1) "Mac [OS 10.9 and Higher" on page 8](#page-7-1) ["Matrox Hardware I/O" on page 8](#page-7-0) ["Blackmagic Hardware I/O" on page 9](#page-8-2) ["AJA Hardware I/O" on page 9](#page-8-3)

### <span id="page-5-1"></span>**Cross Platform**

- Lightworks Bins generated in 11.5 and higher, may show duplicate entries when the project is opened in version 12.
- AVCHD files imported into version 12 will be black in previous versions (11.5.2) This is due to the indexing files. You should delete any .vix/.lvix files.
- Some MTS files will show pixelation on the start frames.
- There is currently no way of searching for Groups.
- MTS files with two video streams (3D) will cause the MainConcept decoder to crash and Lightworks to close. This issue has been raised with MainConcept.
- Duplicate log entries on the export panel when an edit viewer and timeline are open.
- The screen capture function is not currently working.
- CDDA ripping is no longer available.
- Potential crash importing QTRef files.
- Video analysis tool appears through the FX configuration panel when configuring a color correction effect.
- Potential crash importing WMV files.
- Audio monitor delay setting will not be accounted for during export.
- Cannot record SD/HDV through Firewire.
- Avid DNxHD 10bit encode is not possible.
- Make sure any other applications are closed before attempting to install Lightworks.
- Video track can turn red after removing certain FX.
- .VOB files appear as 'Sound' only on the import panel, but yet import with picture. Performance will be slow.
- Image quality on playback may be poor when project card set to NTSC Fields.
- You will not be able to transcode 1080p 60fps files on import to Avid DNxHD (MPEG AVI works correctly).
- Blu-ray VC1 export does not generate a valid file. It imports back as Sound only.
- Audio on exported AVCHD files cannot be played by Windows Media Player it is just mute.
- The Record panel format must match the output format for successful recording to take place.

#### <span id="page-6-0"></span>**Windows 64-bit**

- There is no QuickTime Movie/MPEG4 import/export via Apple SDK.
- After Effects plugins are not supported.
- Audio content analysis is disabled.

#### **Windows 32-bit**

- If the Matrox VFW codecs are installed on a Windows 8/8.1 system then you will not be able to open the export panel. These codecs may also prevent Lightworks from starting. You should uninstall the VFW codecs for the time being.
- Audio VU meters may display incorrect levels when in Standby mode on Voice Over recordings. Recordings will be correct.
- Error during startup when Matrox MTX utils installed 'error copying Matrox DSX driver'. You need to turn off User Account Control (UAC) in Windows.
- Image on viewers and SDI output may look very poor on old ATI graphics card when set to 10-bit precision.

### <span id="page-6-1"></span>**Linux 64-bit**

Tested distros (Other distributions may work, but have not been tested):

- Debian Distros:
	- Ubuntu/Lubuntu/Xbuntu 14.04 and higher
	- Mint 17 and higher
- RPM Distros:
	- Fedora 20 and higher
- There is no Firewire support
- There is no QuickTime Movie/MPEG4 export option
- There is no Mackie Audio Mixer support
- There is no .WMV import
- ATI and Nvidia cards are supported. EditShare recommends Nvidia for the best performance
- Blackmagic AVIs will not import
- Cineform AVIs will not import
- Fraps AVIs will not import
- There is no FX plugin support
- Files will be not highlighted in a folder when clicking the Location links on filecards or bins
- You have to use 'Alt+Ctrl' (for Linux) in place of 'Alt' (for Windows) modifier for keyboard short-cuts.
- No audio imported from OMFs (that do have embedded audio)
- Image Sequences are slow to export
- AAF exports will import with audio off-line
- Relaunch button does not work after the application crashes
- Audio may not be present on some Uncompressed AVIs
- Do not use linux default GFX driver. If you experience the viewer playing at a reduced size then the Linux default graphics driver is installed. Make sure the Nvidia driver is loaded an the system is restarted.

#### <span id="page-7-1"></span>**Mac OS 10.9 and Higher**

- Any users running Macbook Pro systems MUST disable 'Automatic graphics switching' under 'Energy Saver' in the 'System Preferences'
- Lightworks will only run and 10.8.2 (Mountain Lion) and above
- There is no H.264 MOV export
- There is no QuickTime/MPEG4 export option
- There is no Voice Over functionality
- There is no .WMV import
- There is no Apple ProRes 4444 export option
- There is no MPEG AVI option on Record/Render/Transcode/Export panels
- There is no support for Matrox I/O hardware
- The shared project feature is not currently working
- Video overlay may change brightness on playback when running dual monitor setups
- Full screen preview is scaled incorrectly for the secondary monitor (when the primary monitor is retina display). This is a QT issue.

### <span id="page-7-0"></span>**Matrox Hardware I/O**

- If your system is not fast enough or does not have enough memory, the captures using MXO2 will stop with a 'dropped-frame' message
- If the drives you are recording to are not fast enough the captures using MXO2 will stop with a 'dropped-frame' message

## <span id="page-8-2"></span>**Blackmagic Hardware I/O**

- Input or Output only devices cannot be used. Lightworks requires both an Input and an Output to be present on the device
- USB 3.0 devices may not work correctly on a Mac running Windows Bootcamp
- Audio monitor level control has no effect on Blackmagic recordings
- You will not be able to view video on the Blackmagic output if Precision is set to 10bit. Change to 8bit
- You will not be able to view video from Boris Red via the Blackmagic Output when Lightworks is running
- SDI Output does not playback smoothly if a title has been applied to the material
- A video signal must be present in order to record an audio signal

### <span id="page-8-3"></span>**AJA Hardware I/O**

- Audio monitor level control has no effect on AJA recording
- There is no E-E when using the KONA LHI during recording
- You may need to restart the AJA service if the I/O is not working correctly: Start > Services > Restart AJA Device Service
- If your system is not fast enough or does not have enough memory, the captures using AJA devices will stop with a 'dropped-frame' message
- If the drives you are recording to are not fast enough, the captures using AJA devices will stop with a 'dropped-frame' message
- AJA/BMD SDI Output does not playback smoothly if a title has been applied to the clip
- Kona 4G I/O cards are not currently supported

# <span id="page-8-0"></span>**Troubleshooting**

If you experience an issue with your Lightworks installation, or something is not working as expected, visit our FAQ page at <http://www.lwks.com/faq> where you can type in a [question relating to the issue and view the search results. If you do not find an answer to](http://www.lwks.com/forum)  [your question, you can refer to the Lightworks forums at h](http://www.lwks.com/forum)ttp://www.lwks.com/forum.

# <span id="page-8-1"></span>**Technical Support Contracts**

For assistance beyond this document, and that provided in your Lightworks [documentation, you can purchase a Technical Support Contract for Lightworks from our](http://www.lwks.com/shop)  [online shop at](http://www.lwks.com/shop) http://www.lwks.com/shop. Technical Support is by Telephone and Email.

When you contact Technical Support, please have the exact version number of your Lightworks implementation ready as well as your support agreement number.

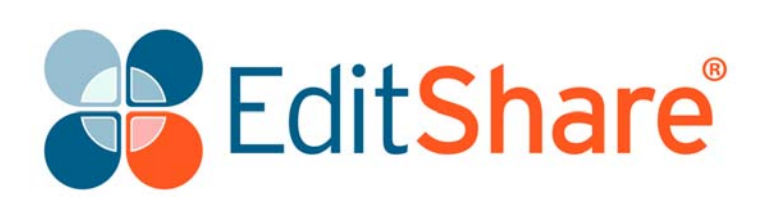